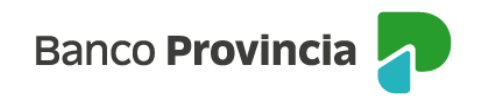

## **BIP MÓVIL**

## **Mi Perfil - Seguridad – Desvinculación de Token de Seguridad**

Las personas que son usuarias de BIP y quieren desvincular el TOKEN DE SEGURIDAD desde su dispositivo móvil, deberán acceder al menú Seguridad / "Desvincular Token de Seguridad" en la app BIP MÓVIL. De esta manera, el factor de autenticación queda anulado. Para finalizar la operación, presionar el botón "Continuar".

En caso de seguir operando por BIP Y BIP Móvil desde el mismo dispositivo o desde uno nuevo, deberán vincularse nuevamente para poder realizar operaciones que necesiten este segundo factor de autenticación como medida de seguridad.

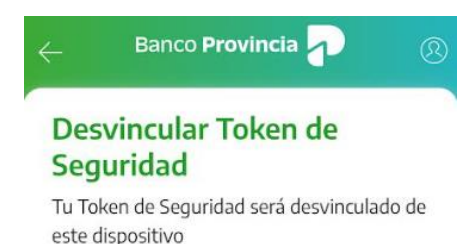

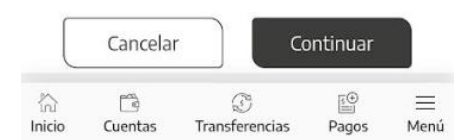

BIP Móvil –Manual de Uso. Mi Perfil Seguridad –Desvinculación de Token de Seguridad

Página 1 de 1

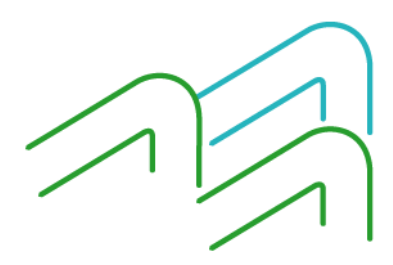